## **كيفية استرجاع الجهازين الجديدين ... بعد تمرير تحديث خاطئ او يحدث خلل في السفتوير أول شيء نقوم به هو بفتح البرنامج**

**[http://drive.google.com/file/d/0B\\_t7-jiRT9qZeXJjYlBVQ013Wjg/view?usp=sharing](http://drive.google.com/file/d/0B_t7-jiRT9qZeXJjYlBVQ013Wjg/view?usp=sharing)**

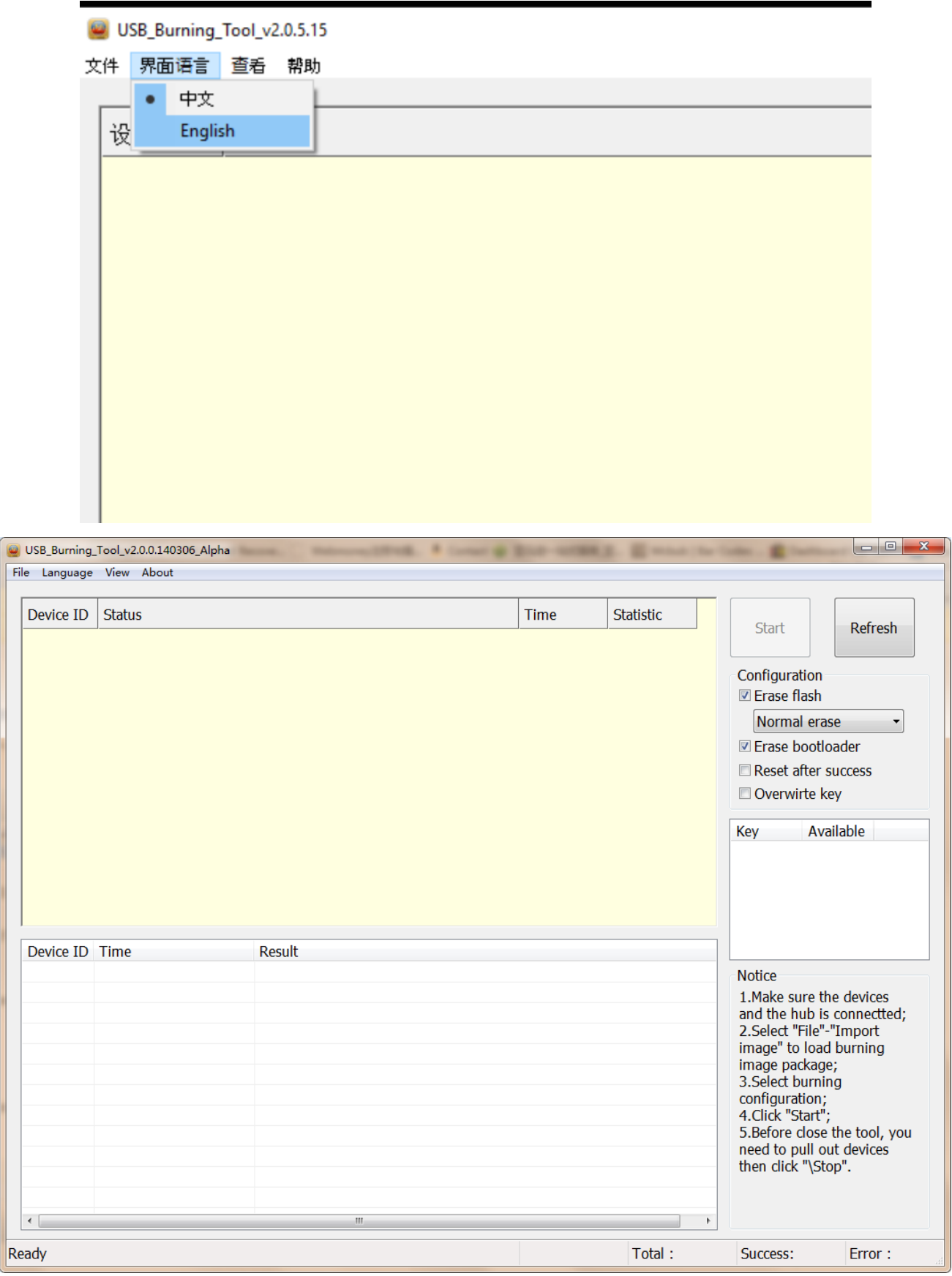

## **male-male usb يجب إطفاء الجهاز قبل ربطه عبر كيبل**

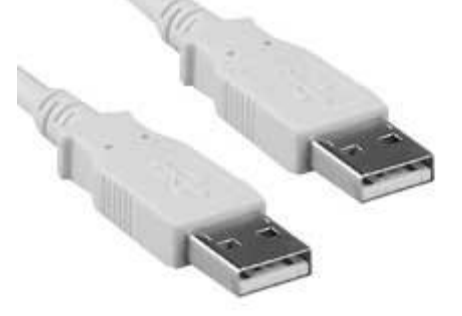

**يجب تشعيل البرنامج بالضغط على الزر األيمن من الفأرة واختيار**

## **Exécuter en tant qu'administrateur**

**.بعد التشغيل يجب الضغط على المربع الثاني في الفوق لتغيير اللغة إلى اإلنجليزية**

**Import ثم File بعد ذلك الضغط على**

**img من تم اختيار التحديث المناسب لجهازك من صيغة**

**تحديث K1 plus s2 t2**

**[http://mega.nz/#!](http://mega.nz/)QkU0gLzA!gfrrt2uvSwDhEOekGCP8QtrO4Sbr5Gkb oEGtkIn\_898**

**تحديث KII pro**

**[http://mega.nz/#!](http://mega.nz/)8wlg0a4Q!cJswn8FXyQWXgzQRNfY1MhMc8KHszz \_xFNeakgfc-FU**

**يجب ربط الجهاز والحاسوب فقط دون ربط التيار**

**sdcard الموجودة في الفوق من جهة usbيتم ربط الجهاز عبر فتحة ال .مع الضغط في نفس الوقت على الثقب الصغير الموجود بأسفل الجهاز**

**وانتظار حتى اكتمال التحديث start بعد ضهور الربط الموفق بين الحاسوب والجهاز يتم الضغط على**

**.stop بعد ذلك يتم نزع الجهاز قبل الضغط على Success وضهور كلمة**

**من هنا فيديو يوضح المراحل المذكورة لكن لجهاز اخر من نفس المعالج**

**<http://mega.nz/#%21A083wITA%217lCC62HGWOoQQ3s6YGsezS79yMKgmNIdtQC2arbJ6Y4>**